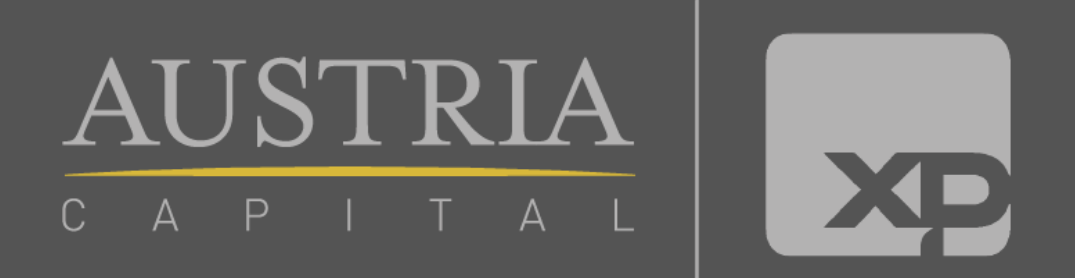

# **Fazendo transferência de assessor:**

### **1°passo:**

Entre no portal XPI através do link: <https://portal.xpi.com.br/> E escolha a opção atendimento conforme abaixo:

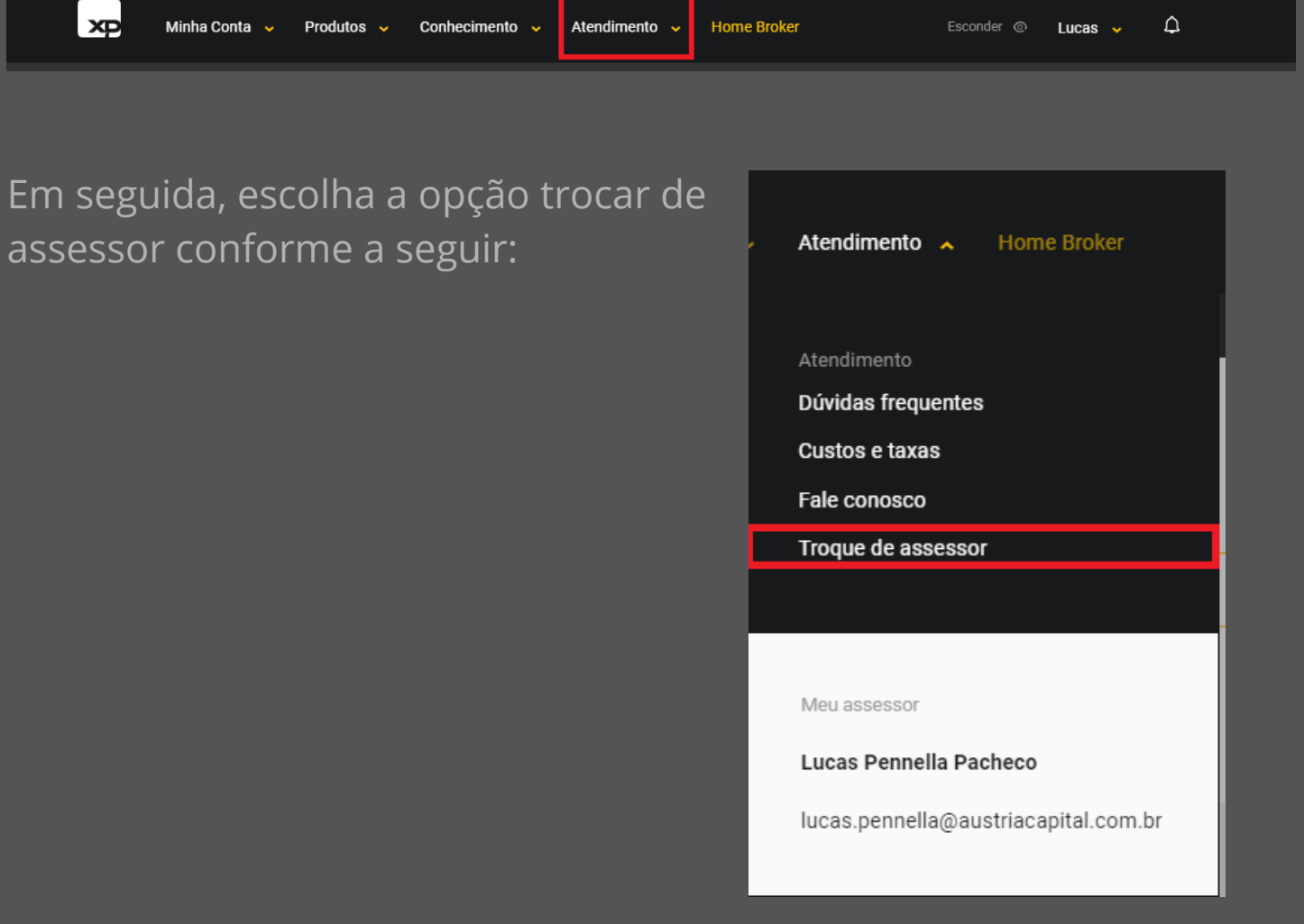

## **2°passo:**

Clique no botão "registrar nova solicitação" para dar início ao processo de troca de assessor:

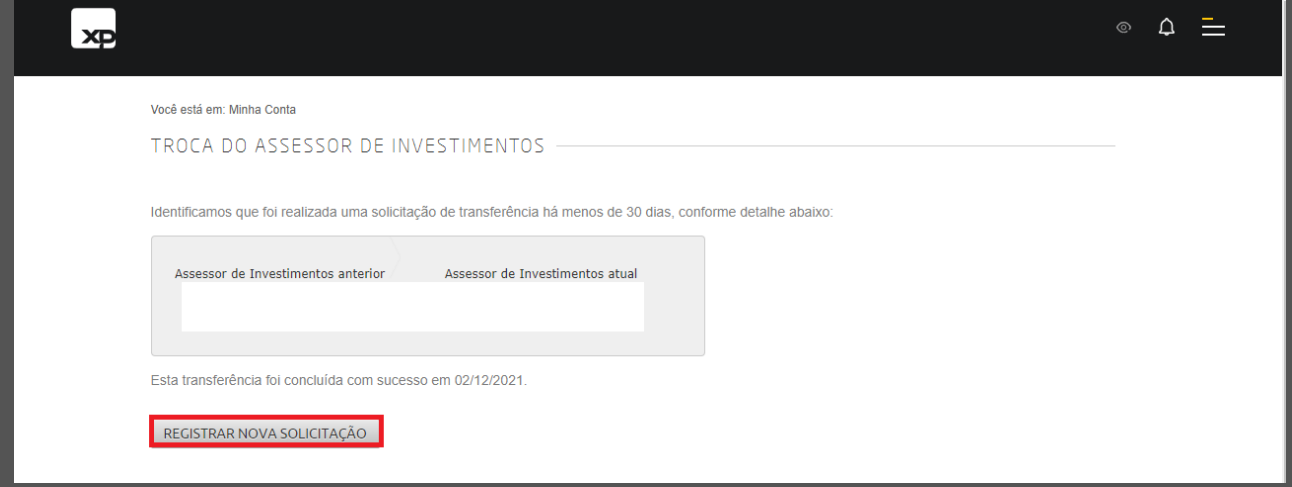

### Em seguida, clique no botão de "alterar" conforme abaixo:

#### Você está em: Minha Conta

#### TROCA DO ASSESSOR DE INVESTIMENTOS

#### Prezado(a) cliente,

Para confirmar a alteração do seu assessor de investimentos, clique em "Registrar solicitação". O processo será concluído em até 2 dias úteis após a solicitação.

O assessor de investimentos é de livre escolha do cliente. Reforçamos que todos os escritórios parceiros e canais próprios de atendimento da XP Investimentos possuem o mesmo acesso a plataforma de produtos e condições de preço de corretagem. Assim, o melhor atendimento será o diferencial na escolha do seu assessor.

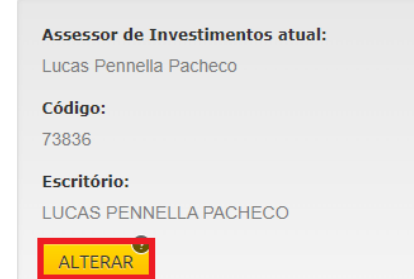

### **3°passo:**

### Preencha o pequeno formulário a seguir:

O assessor de investimentos é de livre escolha do cliente. Reforçamos que todos os escritórios parceiros e canais próprios de atendimento da XP Investimentos possuem o mesmo acesso a plataforma de produtos e condições de preço de corretagem. Assim, o melhor atendimento será o diferencial na escolha do seu assessor.

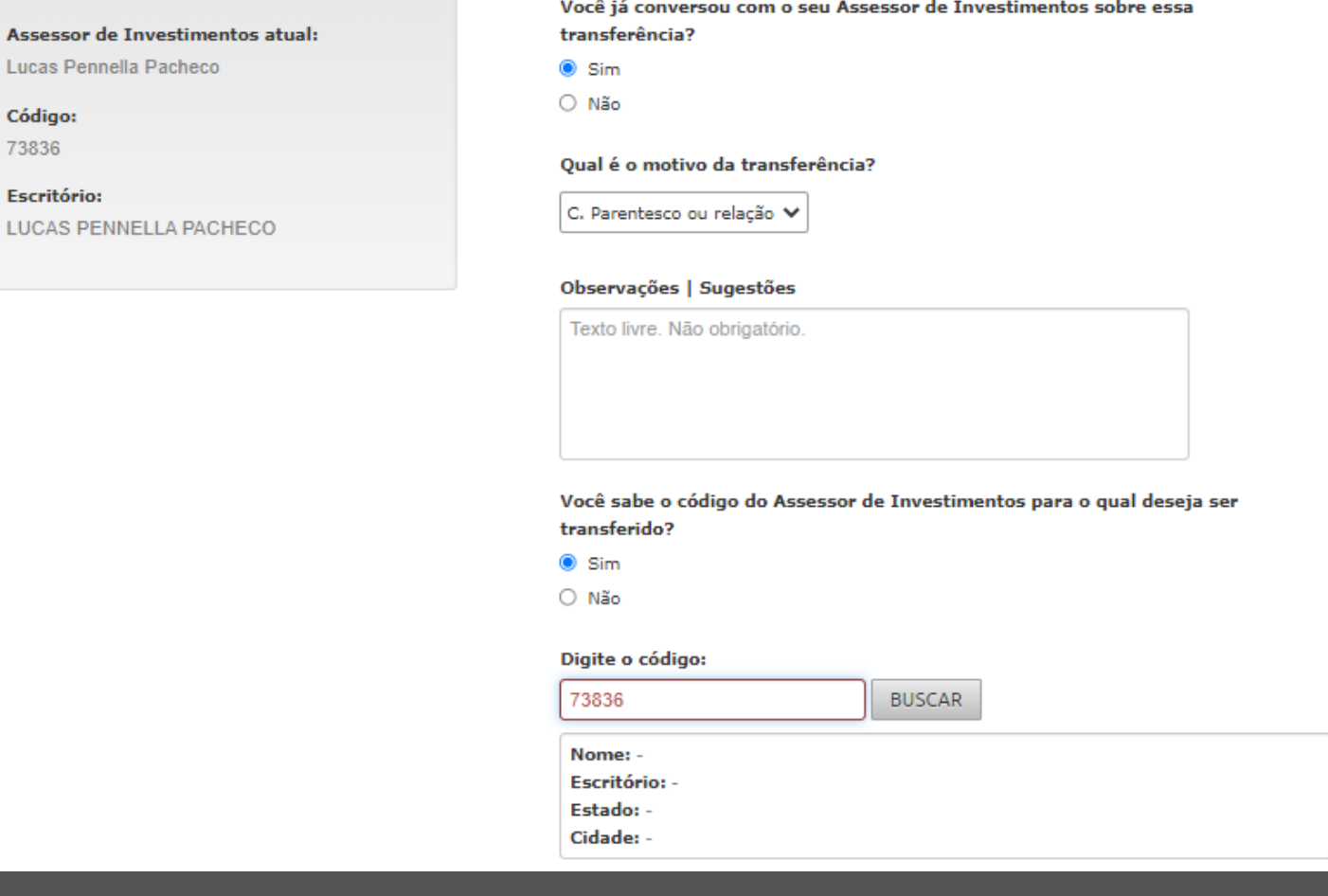

É importante preencher todos os campos acima, e se possível comunicar ao assessor atual o motivo da transferência.

Por fim, é só colocar sua assinatura eletrônica e finalizar o processo. E caso tenha esquecido, use o link "esqueceu sua assinatura eletrônica" , e você irá receber ela em seu e-mail cadastrado

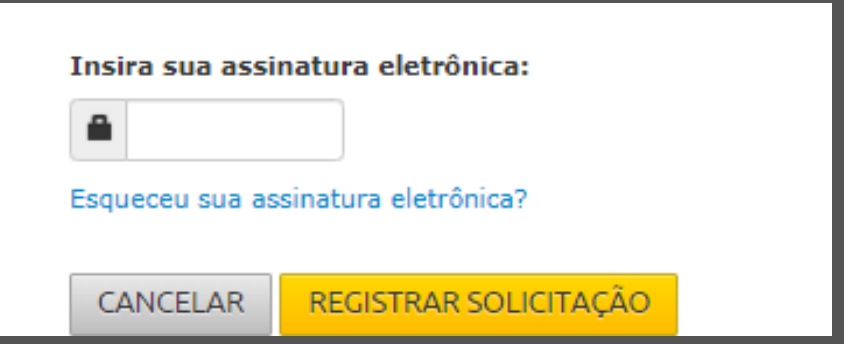

Após a confirmação do registro da solicitação, pronto, em até 2 dias você terá trocado de assessor com sucesso e poderemos dar continuidade no processo de assessorar você!

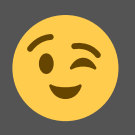